## 列印悠遊卡交通費搭乘大眾交通工具收據

一、悠遊卡歷史交易查詢 <https://ezweb.easycard.com.tw/search/CardSearch.php> 捷運票卡搭乘證明查詢 [https://www.krtc.com.tw/Service/travel\\_certificate](https://www.krtc.com.tw/Service/travel_certificate)

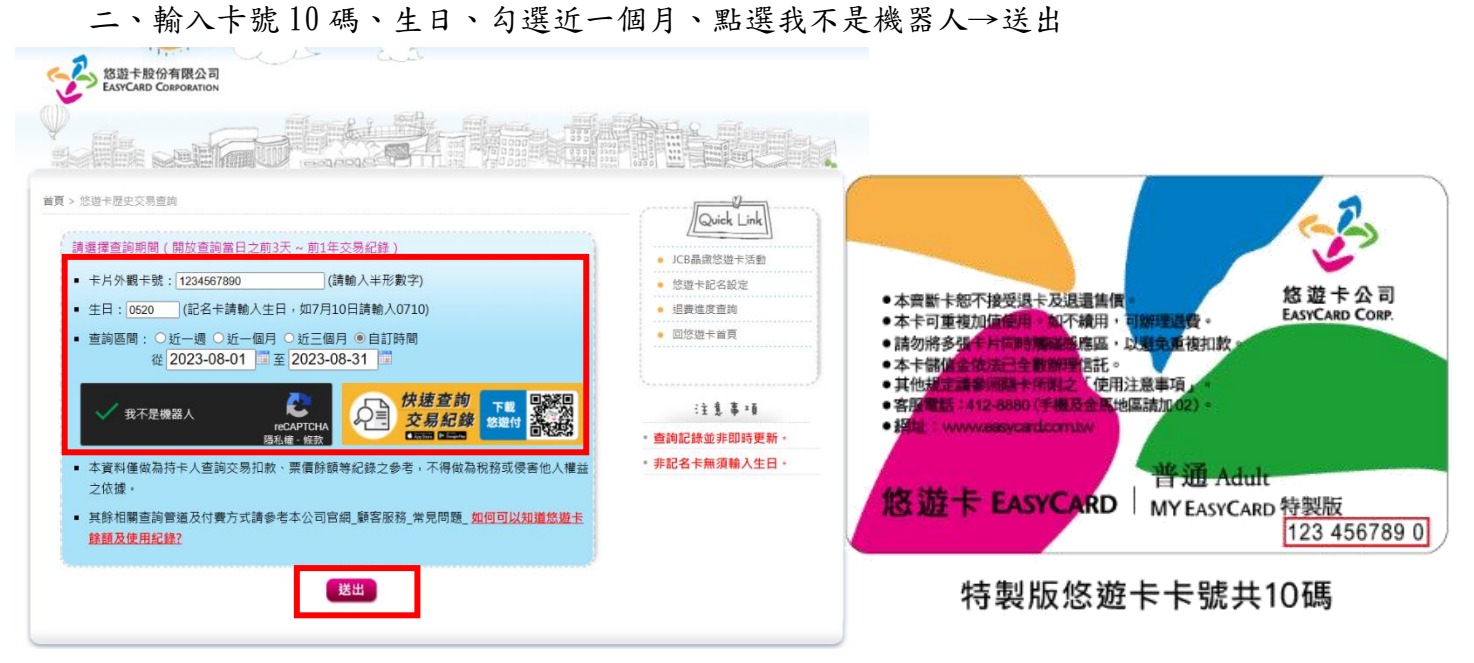

## 三、點選列印

交易紀錄 (2023-05-01~2023-09-19)

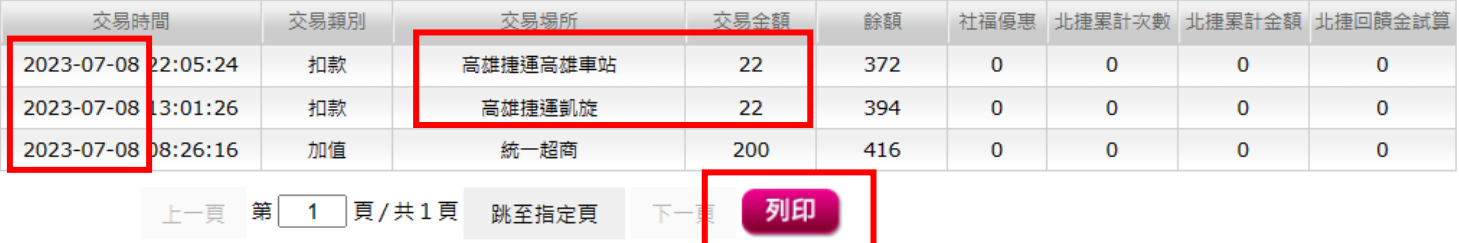

四、就可以列印正本收據

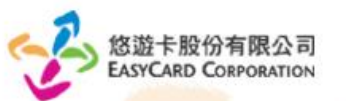

卡號: 6590900881 卡片到期日: 2037-10-31 (請於到期前一日至超商加值·即可完成票卡展期·)

交易紀錄 (2023-05-01~2023-09-19)

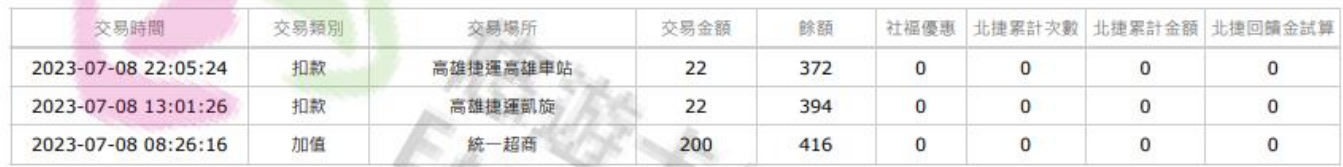

本資料僅做為持卡人查詢交易扣款、票價餘額等紀錄之參考·不得做為稅務或侵害他人權益之依據·

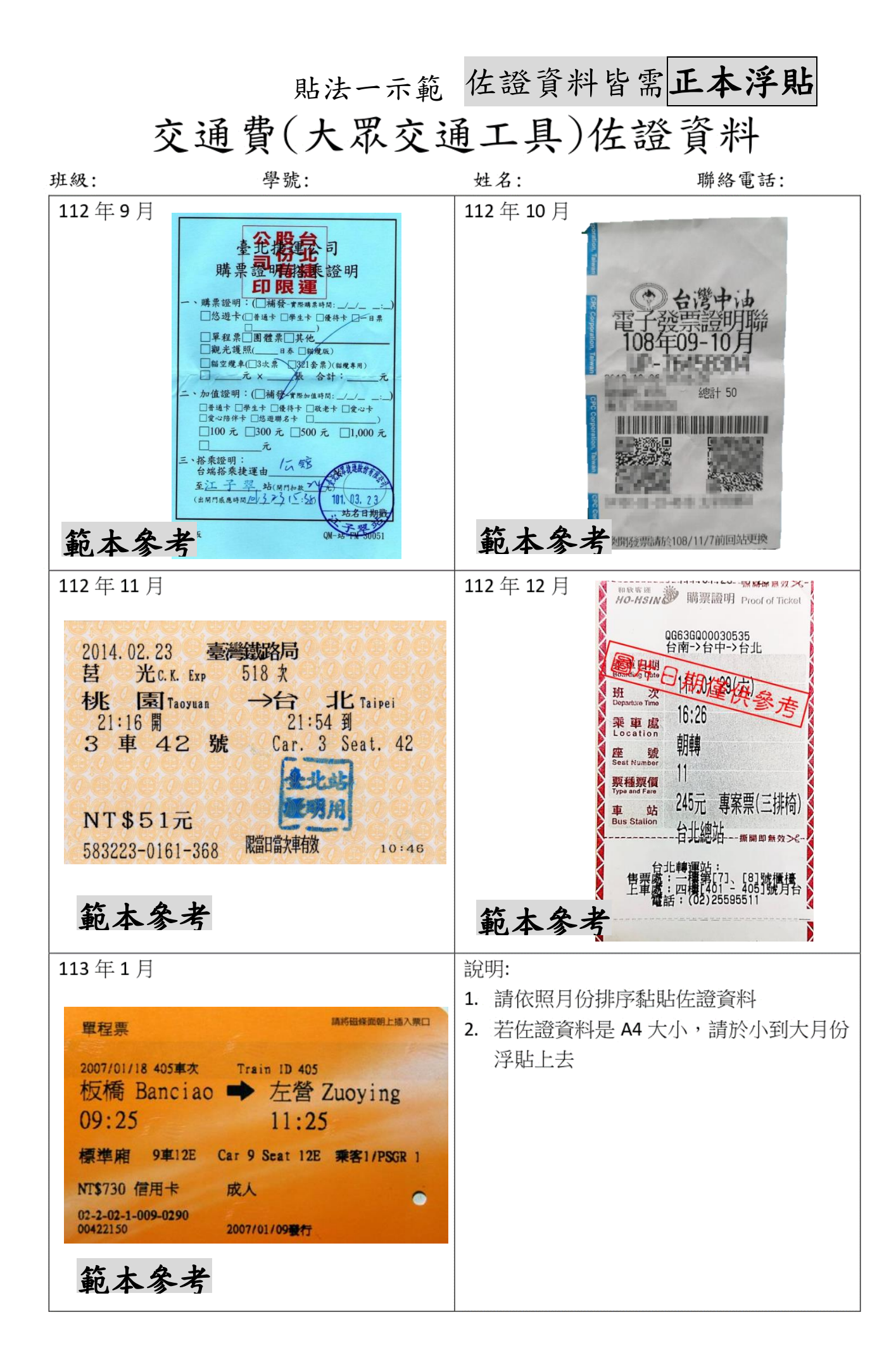

貼法二示範 佐證資料皆浮貼並填寫 紅字 範例及 簽名

## 交通費(大眾交通工具)佐證資料

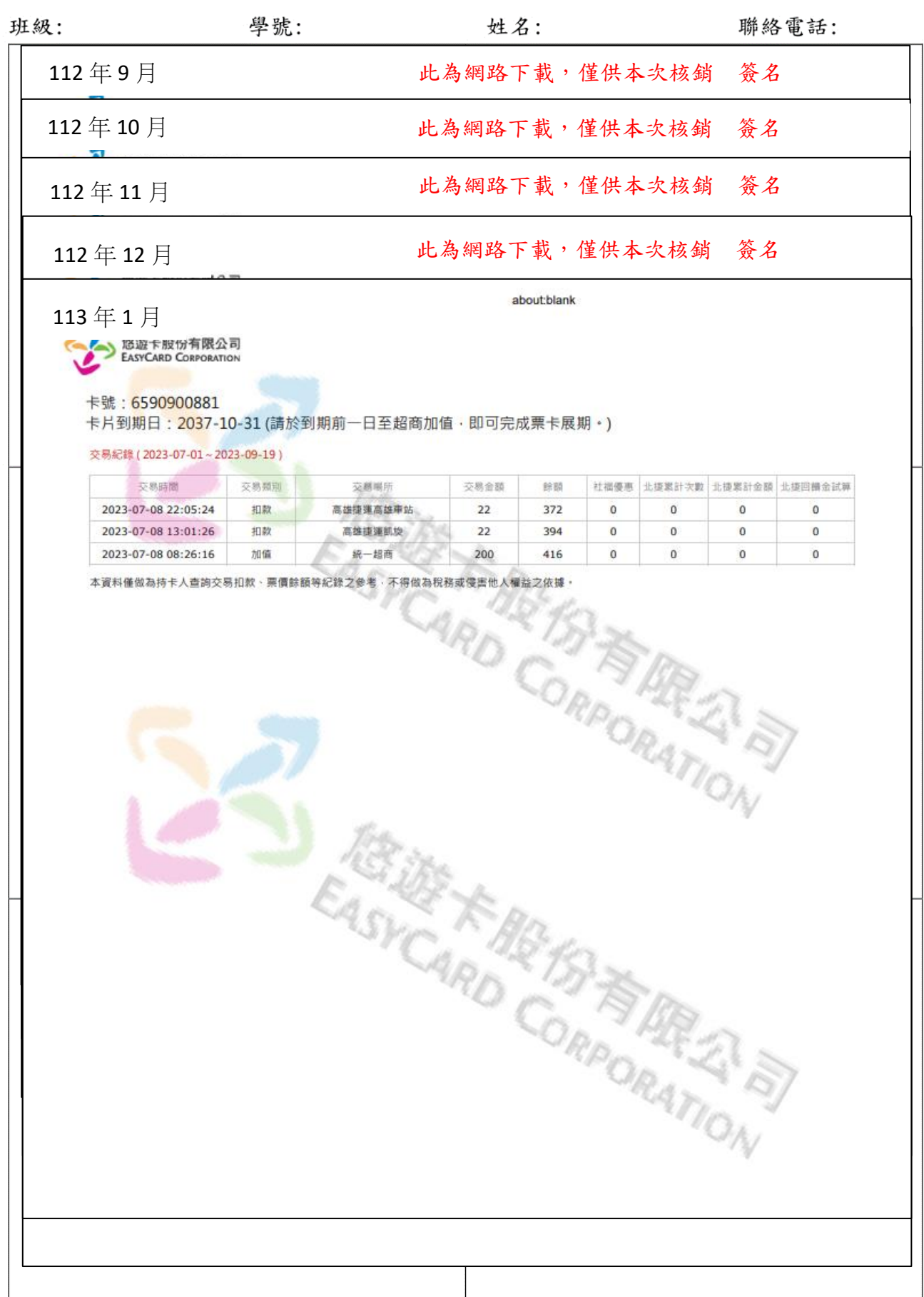